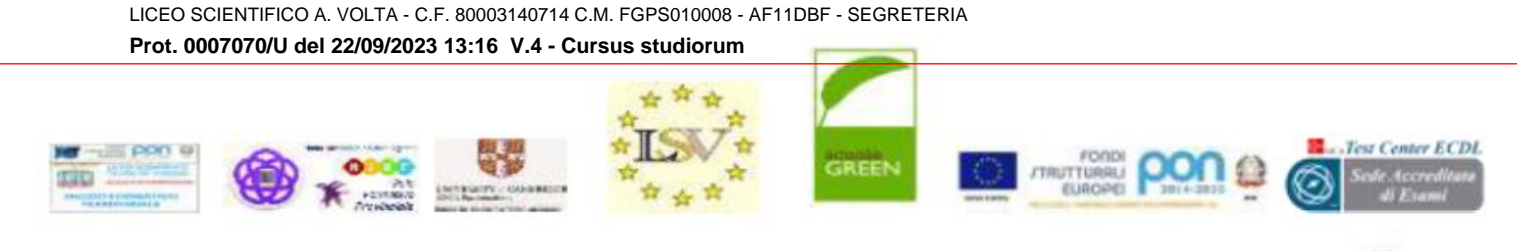

### **ICEO SCIENTIFICO STATALE**

Organismo Formativo accreditato presso la Regione Puglia Scuola Polo per la Formazione del Personale -Ambito 13

> Ai Docenti Ai genitori/tutori degli alunni classi prime Agli Alunni delle classi prime Al Registro Elettronico Al SITO WEB

# **OGGETTO: Primo accesso all'account personale "Google Workspace for education" degli alunni e del neo personale scolastico.**

Si informano le SS.LL. che l'istituto mette a disposizione degli studenti e del personale scolastico un account **Google Workspace for education**, del tipo [cognome.nome00\(ultime due](mailto:cognome.nome00@liceovolta.fg.it) cifre dell'anno di [nascita\)@liceovolta.fg.it.](mailto:cognome.nome00@liceovolta.fg.it)

Tale iniziativa è a sostegno della didattica attraverso le APP di Google usate con account Gmail dedicati esclusivamente alle attività didattiche della scuola. I servizi principali di Google Workspace non contengono annunci, né utilizzano le informazioni ottenute per finalità pubblicitarie. Inoltre, tutti i servizi principali di Google Workspace for education sono conformi alle norme COPPA (Child's OnlinePrivacy Protection Act) e FERPA (Family Educational Rights and Privacy Acts).

Per ultimare l'attivazione degli account Google Workspace for education gli studenti delle classi prime della scuola e gli studenti trasferitisi da altre scuole [\[cognome.nome00@liceovolta.fg.it\]](mailto:cognome.nome00@liceovolta.fg.it) è necessario eseguire il primo accesso alla piattaforma.

Si ricorda che tale procedura è obbligatoria e propedeutica, al fine di consentire la partecipazione dell'alunno a tutte le attività del Liceo.

Di seguito si ricorda nuovamente che le credenziali sono create secondo il seguente criterio

## UTENTE (username)[: cognome.nome00@liceovolta.fg.it](mailto:cognome.nome00@liceovolta.fg.it)

ESEMPIO l'alunno Bianchi Luca [anno di nascita 2009] userà[: bianchi.luca09@liceovolta.fg.it](mailto:bianchi.luca09@liceovolta.fg.it)

ATTENZIONE:

- $\checkmark$  se il cognome e/o il nome contengono apici o spazi o accenti, bisogna scriverli tutti uniti e senza caratteri speciali
- $\checkmark$  se si possiede più cognomi e/o nomi bisogna scriverli tutti uniti, senza spazi

ESEMPIO l'alunno D'Alba Francesco Giuseppe Pio [anno di nascita 2009] userà

[dalba.francescogiuseppepio09@liceovolta.fg.it](mailto:dalba.francescogiuseppepio09@liceovolta.fg.it)

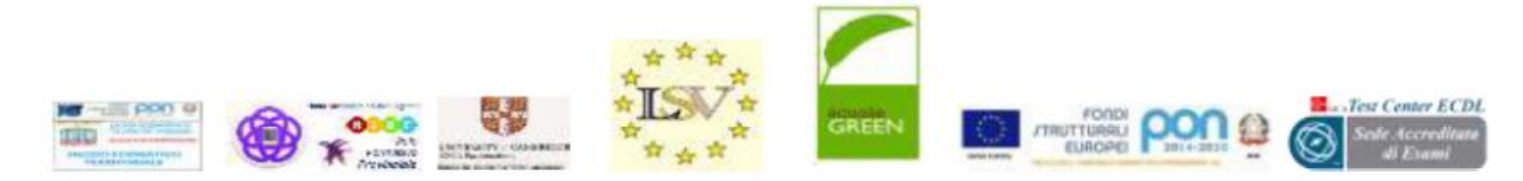

#### LICEO A. Vol **SCIENTIFICO STATALE**

Organismo Formativo accreditato presso la Regione Puglia Scuola Polo per la Formazione del Personale -Ambito 13

## **La password per tutti gli alunni nuovi iscritti e del neo personale scolastico è: 12345678**

Al primo accesso verrà chiesto di cambiarla.

Nel sottolineare che ogni account scolastico è un semplicissimo account Google, di seguito si riporta la procedura da seguire in occasione del primo accesso del proprio nuovo account:

- 1. aprire il browser web (**si consiglia Google Chrome**)
- 2. cliccare sul pulsante "Accedi" in alto a destra e nella pagina che si apre scegliere "utilizza un altro account"
- 3. oppure, se si ha già un accesso ad un proprio account Google, cliccare sul pulsante in alto a destra (potrebbe contenere delle lettere o una immagine del proprio profilo) e dalmenu che si apre scegliere "aggiungi un altro account", quindi nella pagina che si apre scegliere "utilizza un altro account"
- 4. nella schermata successiva inserire l'indirizzo di e-mail (account Google Works) e cliccare sul pulsante "Avanti"
- 5. nella schermata successiva inserire la password provvisoria
- 6. a questo punto il sistema chiederà di inserire nuovamente la password provvisoria e sotto di digitare un testo alfanumerico ivi indicato
- 7. nella schermata successiva cliccare sul pulsante "Accetta"
- 8. nella schermata successiva inserire per due volte una propria password (al primo accesso il sistema obbliga a cambiare password) **ricordare di prendere nota della nuova password**
- 9. verrà chiesto dal sistema di accettare le condizioni di uso dell'account
- 10. dopo ciò la procedura di primo accesso e attivazione dell'account è terminata.

A disposizione degli utenti è disponibile l'indirizzo mail [supportoaccount@liceovolta.fg.it](mailto:supportoaccount@liceovolta.fg.it) cui sarà possibile fare richiesta di assistenza.

### IL DIRIGENTE SCOLASTICO Ida La Salandra

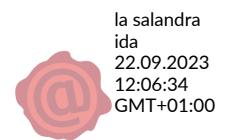